## **Offline Fix for audio jack & bluetooth**

## **Installation**

- **1. Click on the link to download the update file from [https://ld.iitb.ac.in/sites/default/files/update-2-offline.ru](https://ld.iitb.ac.in/sites/default/files/update-2-offline.run.zip) [n.zip](https://ld.iitb.ac.in/sites/default/files/update-2-offline.run.zip) to an external pendrive or sdcard**
- **2. Copy update-2-offline.run.zip file from the pendrive to /home/user directory of the target laptop**
- **3. Once you copy the zip file on the target laptop then open the terminal**

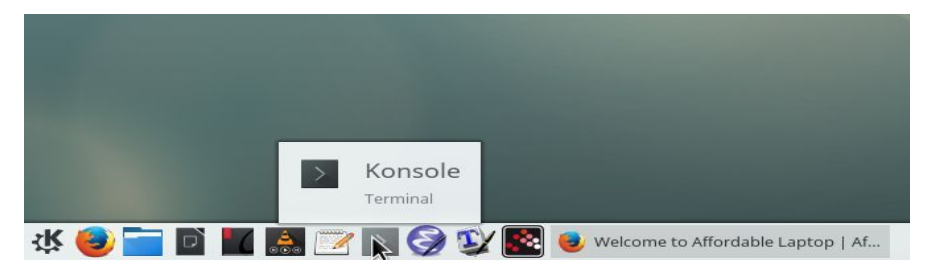

**4. Unzip the update-2-offline.run.zip using unzip command**

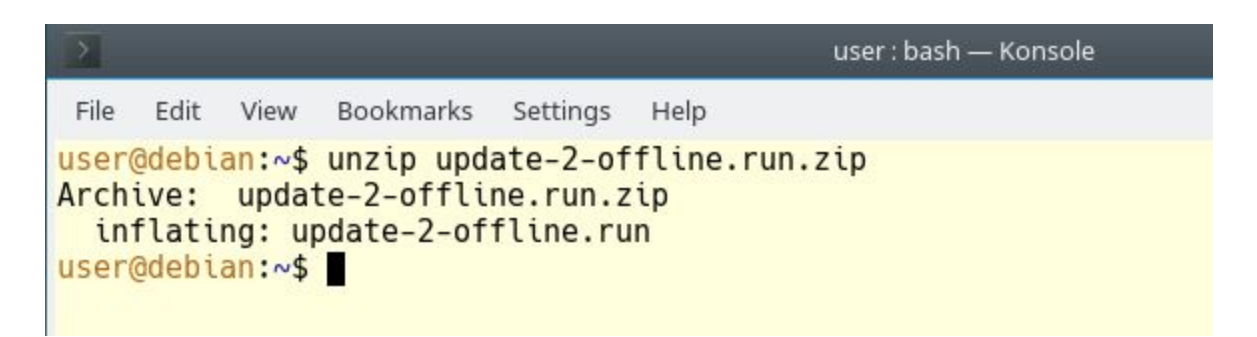

**5. Make the update-2-offline.run file executable as shown below**

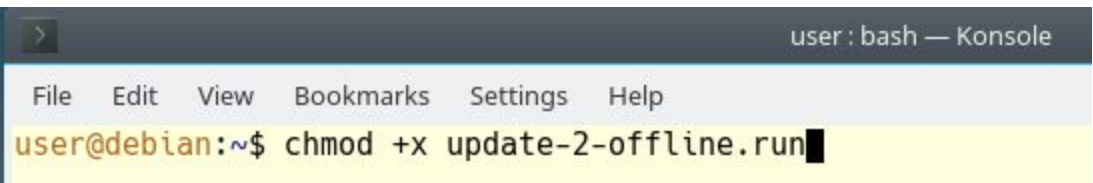

**6. Execute the update-2-offline.run file from the terminal and enter the password when prompted, the default password is** *user*

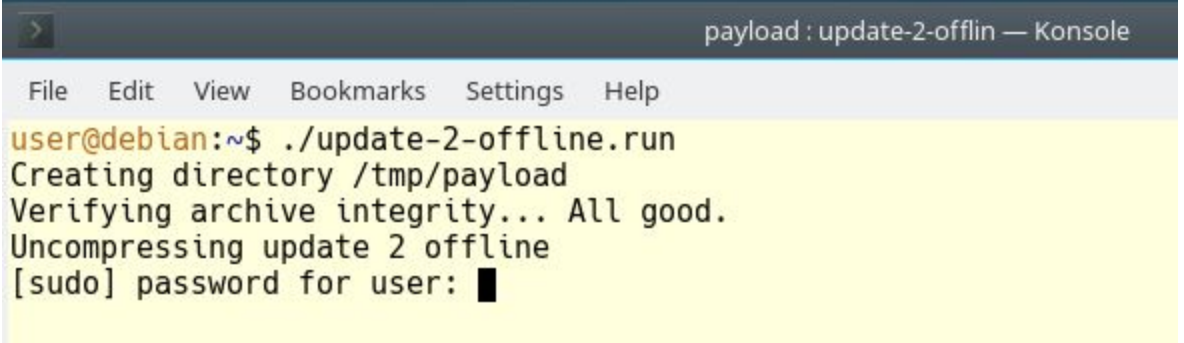

**7. Once you enter the correct password the update process should finish in a few minutes.**

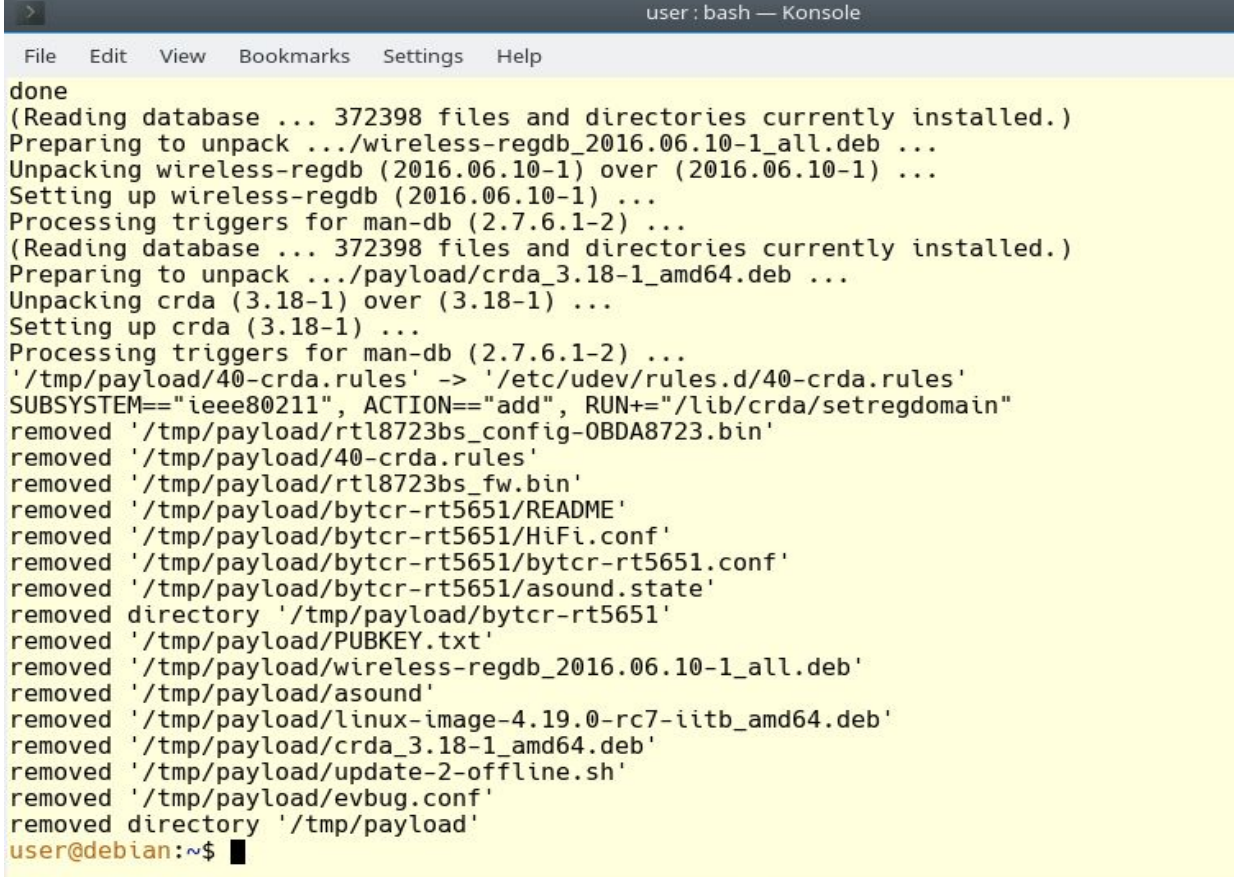

**8. Restart your laptop to complete the update process.**

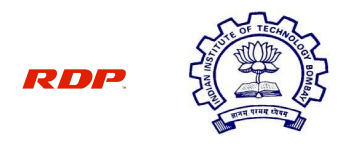

**IIT Bombay-RDP Affordable Laptop Project**